## Aspire 5740/5740D/5340 Series

Quick Guide

# © 2009 All Rights Reserved. Aspire 5740/5740D/5340 Series Quick Guide Original Issue: 10/2009 Aspire 5740/5740D/5340 Series Notebook PC Model number: \_\_\_\_\_ Serial number: \_\_\_\_\_ Date of purchase: \_\_\_\_\_

Place of purchase: \_\_\_\_\_

#### First things first

We would like to thank you for making an Acer notebook your choice for meeting your mobile computing needs.

#### Your guides

To help you use your Acer notebook, we have designed a set of guides:

First off, the Just for Starters... poster helps you get started with setting up your computer.

The Aspire Series Generic User Guide contains useful information applying to all models in the Aspire product series. It covers basic topics such as Acer's Empowering Technology, using the keyboard, audio, etc. Please understand that due to its nature, the **Generic User Guide** as well as the **AcerSystem User Guide** mentioned below will occasionally refer to functions or features which are only contained in certain models of the series, but not necessarily in the model you purchased. Such instances are marked in the text with language such as "only for certain models".

The **Quick Guide** introduces you to the basic features and functions of your new computer. For more on how your computer can help you to be more productive, please refer to the AcerSystem User Guide. This guide contains detailed information on such subjects as system utilities, data recovery, expansion options and troubleshooting. In addition it contains warranty information and the general regulations and safety notices for your notebook. It is available in Portable Document Format (PDF) and comes preloaded on your notebook. Follow these steps to access it:

1 Click on Start > All Programs > AcerSystem.

2 Click on AcerSystem User Guide.

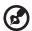

Note: Viewing the file requires Adobe Reader. If Adobe Reader is not installed on your computer, clicking on AcerSystem User Guide will run the Adobe Reader setup program first. Follow the instructions on the screen to complete the installation. For instructions on how to use Adobe Reader, access the Help and Support menu.

#### Your Acer notebook tour

After setting up your computer as illustrated in the **Just for Starters...** poster, let us show you around your new Acer notebook.

#### Top view

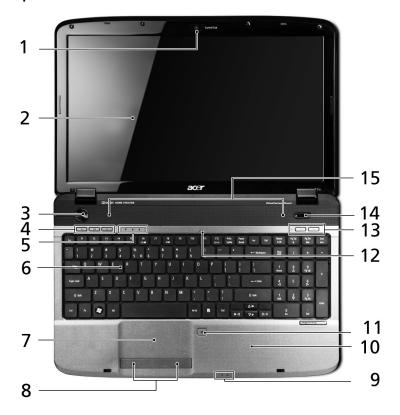

| # | lcon | Item                       | Description                                                                                           |
|---|------|----------------------------|----------------------------------------------------------------------------------------------------|
| 1 |      | Acer Crystal Eye<br>webcam | Web camera for video communication*.                                                                  |
| 2 |      | Display screen             | Also called Liquid-Crystal Display (LCD), displays computer output (configuration may vary by model). |
| 3 | Ф    | Power button               | Turns the computer on and off.                                                                        |

| #  | Icon     | Item                                           | Description                                                                                                    |
|----|----------|------------------------------------------------|----------------------------------------------------------------------------------------------------|
| 4  | Ö        | Wireless LAN communication button/indicator    | Enables/disables the wireless LAN function.<br>Indicates the status of wireless LAN<br>communication.                                                               |
|    | *        | Bluetooth<br>communication<br>button/indicator | Enables/disables the Bluetooth function. Indicates the status of Bluetooth communication*.                                                                          |
|    | 3G       | 3G WWAN communication button/indicator         | Enables/disables the 3G WWAN function. Indicates the status of 3G WWAN communication*.                                                                              |
|    |          | Backup key                                     | Launches Acer Backup Management for three-step data backup.                                                                                                    |
| 5  | <b>*</b> | HDD                                            | Indicates when the hard disk drive is active.                                                                                                    |
|    | 1        | Num Lock                                       | Lights up when Num Lock is activated.                                                                                                    |
|    | Ā        | Caps Lock                                      | Lights up when Caps Lock is activated.                                                                                                    |
| 6  |          | Keyboard                                       | For entering data into your computer.                                                                                                    |
| 7  |          | Touchpad                                       | Touch-sensitive pointing device which functions like a computer mouse.                                                                                              |
| 8  |          | Click buttons (left and right)                 | The left and right buttons function like the left and right mouse buttons.                                                                                          |
| 9  | *        | Power <sup>1</sup>                             | Indicates the computer's power status.                                                                                                    |
|    | Ð        | Battery <sup>1</sup>                           | Indicates the computer's battery status.  1. Charging: The light shows amber when the battery is charging.  2. Fully charged: The light shows blue when in AC mode. |
| 10 |          | Palmrest                                       | Comfortable support area for your hands when you use the computer.                                                                                                  |
| 11 | 1        | Touchpad toggle                                | Turns the internal touchpad on and off.                                                                                                    |
| 12 | 100      | Microphone                                     | Internal microphone for sound recording.                                                                                                    |
| 13 | +/-      | Volume Up/<br>Volume Down                      | Increase/decrease system volume.                                                                                                    |
| 14 | Р        | Programmable<br>key                            | Launch user-defined programs at a push of a button.                                                                                                    |

| #  | lcon | Item     | Description                                          |
|----|------|----------|------------------------------------------------------|
| 15 |      | Speakers | Left and right speakers deliver stereo audio output. |

1. The front panel indicators are visible even when the computer cover is closed up.

#### Hotkeys

The computer employs hotkeys or key combinations to access most of the computer's controls like screen brightness, volume output.

To activate hotkeys, press and hold the **<Fn>** key before pressing the other key in the hotkey combination.

| Hotkey                         | lcon           | Function             | Description                                                                                   |
|--------------------------------|----------------|----------------------|-----------------------------------------------------------------------------------------------|
| <fn> + <f2></f2></fn>          | <b>©</b>       | System<br>Properties | Starts System Properties for displaying system information.                                   |
| <fn> + <f3></f3></fn>          | *              | Bluetooth            | Enables/disables the Bluetooth function.                                                      |
| <fn> + <f4></f4></fn>          | Z <sup>z</sup> | Sleep                | Puts the computer in Sleep mode.                                                              |
| <fn> + <f5></f5></fn>          |                | Display toggle       | Switches display output between the display screen, external monitor (if connected) and both. |
| <fn> + <f6></f6></fn>          | *              | Screen blank         | Turns the display screen backlight off to save power. Press any key to return.                |
| <fn> + <f8></f8></fn>          | <b>⊄/4</b> »   | Speaker<br>toggle    | Turns the speakers on and off.                                                                |
| <fn> + &lt;⊳&gt;</fn>          | Ö.             | Brightness up        | Increases the screen brightness.                                                              |
| <fn> + &lt; &lt; &gt;&gt;</fn> | <b>.</b>       | Brightness<br>down   | Decreases the screen brightness.                                                              |
| <fn> + &lt;△&gt;</fn>          | <b>(</b> )     | Volume up            | Increases the sound volume.                                                                   |
| <fn> + &lt;▽&gt;</fn>          | <b>(</b> )     | Volume down          | Decreases the sound volume.                                                                   |

#### Closed front view

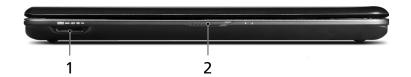

| # | lcon | Item                   | Description                                                                                                    |
|---|------|------------------------|----------------------------------------------------------------------------------------------------|
| 1 | PRO  | Multi-in-1 card reader | Accepts Secure Digital (SD), MultiMediaCard (MMC), Memory Stick (MS), Memory Stick PRO (MS PRO), xD-Picture Card (xD).  Note: Push to remove/install the card. Only one card can operate at any given time. |
| 2 |      | Latch                  | Locks and releases the lid.                                                                                                    |

#### Rear view

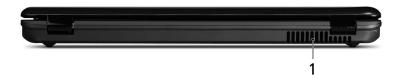

| # | Item              | Description                                                 |
|---|-------------------|-------------------------------------------------------------|
| 1 | Ventilation slots | Enable the computer to stay cool, even after prolonged use. |

#### Left view

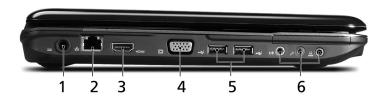

| # | lcon             | Item                                                       | Description                                                                        |
|---|------------------|------------------------------------------------------------|------------------------------------------------------------------------------------|
| 1 | =                | DC-in jack                                                 | Connects to an AC adapter.                                                         |
| 2 | 뫎                | Ethernet (RJ-45) port                                      | Connects to an Ethernet 10/100/1000-based network.                                 |
| 3 | HDMI             | HDMI port                                                  | Supports high definition digital video connections.                                |
| 4 |                  | External display<br>(VGA) port                             | Connects to a display device (e.g., external monitor, LCD projector).              |
| 5 | <b>●</b> ✓•+     | USB 2.0 ports                                              | Connect to USB 2.0 devices (e.g., USB mouse, USB camera).                          |
| 6 | ( <del>+))</del> | Line-in jack                                               | Accepts audio line-in devices (e.g., audio CD player, stereo walkman, mp3 player). |
|   | 100              | Microphone-in jack                                         | Accepts inputs from external microphones.                                          |
|   | SPDIF            | Headphone/speaker/<br>line-out jack with<br>S/PDIF support | Connects to audio line-out devices (e.g., speakers, headphones).                   |

### Right view

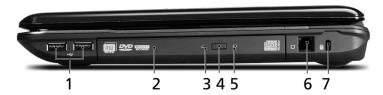

| # | Icon     | Item                          | Description                                                                                                    |
|---|----------|-------------------------------|----------------------------------------------------------------------------------------------------|
| 1 | <b>●</b> | USB 2.0 ports                 | Connect to USB 2.0 devices (e.g., USB mouse, USB camera).                                                                                                    |
| 2 |          | Optical drive                 | Internal optical drive; accepts CDs or DVDs.                                                                                                    |
| 3 |          | Optical disk access indicator | Lights up when the optical drive is active.                                                                                                    |
| 4 |          | Optical drive eject<br>button | Ejects the optical disk from the drive.                                                                                                    |
| 5 |          | Emergency eject<br>hole       | Ejects the optical drive tray when the computer is turned off.  Note: Insert a paper clip to the emergency eject hole to eject the optical drive tray when the computer is off. |
| 6 |          | Modem<br>(RJ-11) port         | Connects to a phone line.                                                                                                    |
| 7 | ĸ        | Kensington lock slot          | Connects to a Kensington-compatible computer security lock.                                                                                                    |

#### Base view

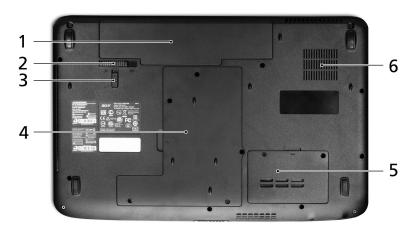

| # | Icon | Item                              | Description                                                                                                    |
|---|------|-----------------------------------|----------------------------------------------------------------------------------------------------|
| 1 | Ŧ    | Battery bay                       | Houses the computer's battery pack.                                                                                        |
| 2 |      | Battery release latch             | Releases the battery for removal.                                                                                          |
| 3 |      | Battery lock                      | Locks the battery in position.                                                                                             |
| 4 |      | Hard disk bay                     | Houses the computer's hard disk (secured with screws).                                                                     |
| 5 |      | Memory compartment                | Houses the computer's main memory.                                                                                         |
| 6 |      | Ventilation slots and cooling fan | Enable the computer to stay cool, even after prolonged use. <b>Note</b> : Do not cover or obstruct the opening of the fan. |
|   |      |                                   |                                                                                                    |

## **Specifications**

| Operating system | • | Genuine Windows® 7                                                                     |
|------------------|---|----------------------------------------------------------------------------------------|
| Platform         | • | Intel® Core i7 processor*                                                              |
|                  | • | Intel <sup>®</sup> Core i5 processor*                                                  |
|                  | • | Intel® Core i3 processor*                                                              |
|                  | • | Mobile Intel® HM55 Express Chipset                                                     |
| System memory    | • | Dual-Channel SDRAM support                                                             |
|                  | • | Up to 4 GB of DDR3 1066 MHz memory, upgradeable                                        |
|                  |   | to 8 GB using two soDIMM modules*                                                      |
|                  | • | Up to 2 GB of DDR3 1066 MHz memory, upgradeable                                        |
|                  |   | to 4 GB using two soDIMM modules*                                                      |
| Display          | • | 15.6" HD 1366 x 768                                                                    |
|                  | • | 16:9 aspect ratio                                                                      |
| Graphics         | • | ATI Mobility Radeon <sup>™</sup> HD 5650*                                              |
|                  | • | ATI Mobility Radeon™ HD 5470*                                                          |
|                  | • | Intel <sup>®</sup> Graphics Media Accelerator HD                                       |
| Audio            | • | Dolby®-optimized surround sound system with two built-in stereo speakers               |
|                  | • | Optimized 3 <sup>rd</sup> Generation Dolby Home Theatre <sup>®</sup> audio enhancement |
|                  | • | True5.1-channel surround sound output                                                  |
|                  | • | High-definition audio support                                                          |
|                  | • | S/PDIF (Sony/Philips Digital Interface) support for digital speakers                   |
|                  | • | MS-Sound compatible                                                                    |
|                  | • | Built-in microphone                                                                    |
| Storage          | • | 2.5" hard disk drive                                                                   |
| subsystem        | • | Optical drive options:                                                                 |
|                  |   | <ul> <li>Blu-ray Disc<sup>™</sup>/DVD-Super Multi double-layer<br/>drive*</li> </ul>   |
|                  |   | DVD-Super Multi double-layer drive*                                                    |
|                  | • | Multi-in-1 card reader                                                                 |

| Communication            | • | Integrated Acer Crystal Eye webcam*                                                           |
|--------------------------|---|-----------------------------------------------------------------------------------------------|
|                          | • | WLAN:                                                                                         |
|                          |   | <ul> <li>Intel<sup>®</sup> Centrino<sup>®</sup> Advanced-N 6200 a/g/n*</li> </ul>             |
|                          |   | Intel® Centrino® Wireless-N 1000 b/g/n*                                                       |
|                          |   | <ul> <li>Acer InviLink<sup>™</sup> Nplify<sup>™</sup> 802.11b/g/n<sup>*</sup></li> </ul>      |
|                          |   | <ul> <li>Acer InviLink<sup>™</sup> 802.11b/g*</li> </ul>                                      |
|                          | • | WPAN: Bluetooth® 2.1+Enhanced Data Rate (EDR)*                                                |
|                          | • | WWAN: UMTS/HSPA at 850/900/1900/2100 MHz and quad-band GSM/GPRS/EDGE (850/900/1800/1900 MHz)* |
|                          | • | LAN: Gigabit Ethernet; Wake-on-LAN ready                                                      |
|                          | • | Modem: 56K ITU V.92; Wake-on-Ring ready                                                       |
| Privacy control          | • | BIOS user, supervisor, HDD passwords                                                          |
|                          | • | Kensington lock slot                                                                          |
| Dimensions<br>and weight | • | 383 (W) x 250 (D) x 26/37 (H) mm<br>(15.1 x 9.9 x 1.03/1.5 inches)                            |
|                          | • | 2.8 kg (6.16 lbs.) with 6-cell battery pack                                                   |
| Power                    | • | ACPI 3.0                                                                                      |
| subsystem                | • | 48.8 W 4400 mAh Li-ion battery                                                                |
|                          | • | 3-pin 65 W AC adapter*                                                                        |
|                          | • | 3-pin 90 W AC adapter*                                                                        |
|                          | • | ENERGY STAR®*                                                                                 |
| Special keys             | • | 103-/104-/107-key keyboard                                                                    |
| and controls             | • | Multi-gesture touchpad pointing device                                                        |
| I/O interface            | • | Multi-in-1 card reader (SD/MMC/MS/MS PRO/xD)                                                  |
|                          | • | Four USB 2.0 ports                                                                            |
|                          | • | HDMI <sup>™</sup> port with HDCP support                                                      |
|                          | • | External display (VGA) port                                                                   |
|                          | • | Headphone/speaker/line-out jack with S/PDIF support                                           |
|                          | • | Microphone-in jack                                                                            |
|                          | • | Line-in jack                                                                                  |
|                          | • | Ethernet (RJ-45) port                                                                         |
|                          | • | Modem (RJ-11) port                                                                            |
|                          | • | DC-in jack for AC adapter                                                                     |
|                          |   |                                                                                               |

#### Environment •

- Temperature:
  - Operating: 5 °C to 35 °C
  - Non-operating: -20 °C to 65 °C
- Humidity (non-condensing):
  - Operating: 20% to 80%
  - Non-operating: 20% to 80%

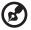

Note: \* Only for certain models

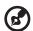

**Note:** The specifications listed above are for reference only. The exact configuration of your PC depends on the model purchased.

Free Manuals Download Website

http://myh66.com

http://usermanuals.us

http://www.somanuals.com

http://www.4manuals.cc

http://www.manual-lib.com

http://www.404manual.com

http://www.luxmanual.com

http://aubethermostatmanual.com

Golf course search by state

http://golfingnear.com

Email search by domain

http://emailbydomain.com

Auto manuals search

http://auto.somanuals.com

TV manuals search

http://tv.somanuals.com